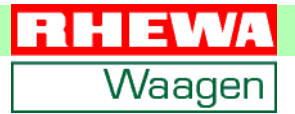

**Miernik 83Z**

**Instrukcja obsługi Opis skrócony** 

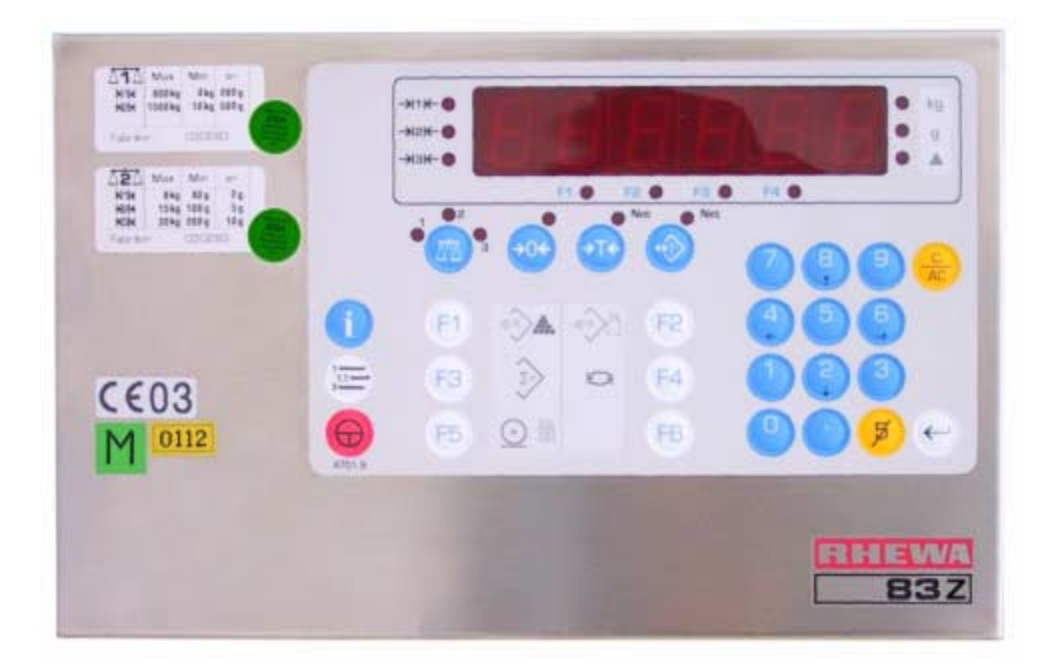

RHEWA-WAAGENFABRIK **August Freudewald GmbH & Co.**

#### **Wszystkie prawa zastrzeżone**

#### **Gwarancja**

- Zmiany techniczne oraz wykonania opisanego pruduktu mogą być wprowadzone bez uprzedzenia.
- Zmiany textu poniższej instrukcji mogą być wprowadzone bez uprzedzenia.
- ï Fabryka RHEWA nie odpowiada za błędy w druku i braki w poniższej instrukcji obsługi. Poza tym fabryka RHEWA nie przejmuje odpowiedzalności za szkody powstałe poprzez obsługę miernika zgodnie lub niezgodnie z instrukcją obsługi.

#### **Zakaz powielania**

Owa instrukcja obsługi i przykłady podane do opisanego produktu są informacjami chronionymi prawem własności. Wszelkie prawa są zastrzeżone. Bez zgody fabryki RHEWA dana instrukcja obsługi nie może być kopiowana ani w żadnym innym sensie powielana.

#### **Znak towaru**

Podane w poniższej dokumentacji znaki handlowe, znaki towaru itd., nie upoważniają do przekonania, iż owe znaki mogą być dowolnie interpretowane i przez każdego dowolnie stosowane.

#### **Zmiany techniczne**

Ze względu na bardzo szybki rozwój techniczny i krótki cykl produkcji jest nie możliwe, tę dokumentację, miernik jego funkcje i programy dokładnie do siebie dobrać. Przy odchyłkach obsługiwać zgodnie z sensem.

Do nowych wersji programu miernika istnieje najczęściej też nowa dokumentacja. W tym przypadku możliwa też jest aktualizacja danego progamu. Wszystkie informacje otrzymacie państwo przez firmę RHEWA.

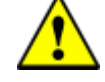

#### **Uwagi dotyczące instrukcji obsługi**

Poniższa instrukcja obsługi jest opisem skróconym. W celu całkowitego przeglądu funkcji miernika 84 patrz

instrukcja obsługi nr. dokumentu 4051.9. Jednocześnie zwracamy uwagę, iż w tym dokumencie zawarte są również wskazówki bezpieczeństwa i opis świadectwa CE.

RHEWA-WAAGENFABRIK August Freudewald GmbH & Co.

Feldstraße 17 D-40822 Mettmann

Postfach 10 01 29 D-40801 Mettmann

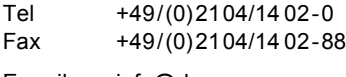

E-mail info@rhewa.com Internet <http://www.rhewa.com>

#### **Nummer dokumentu**

52704

#### **Nazwa dokumentu**

Miernik 83Z Instrukcja obsługi Opis skrócony

**Język:** Polski

#### **Wydanie**

Wydanie 1.0; Październik 2003 30 stronnne

#### **Urządzenie, Wersja programu**

Miernik 83Z, od wersji programu

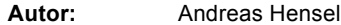

**Opracowanie:** Alexandra Beck

**Tłumaczenie:** Grzegorz Wilewski

<span id="page-2-0"></span>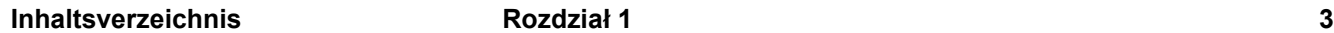

#### **Uruchomienie Rozdział [25](#page-4-0)**

#### 2.1 [Posadowienie. . . . . . . . . . . . . . . . . . . . . . . . . . . . . . . . . . . . . . . . . . . . . . . .5](#page-4-1) 2.2 Włą[czenie. . . . . . . . . . . . . . . . . . . . . . . . . . . . . . . . . . . . . . . . . . . . . . . . . . .6](#page-5-0) 2.2.1 Możliwe informacje błędów przy włączeniu wagi . . . . . . . . . . . . . . . . . 7 2.3 Wyłą[czenie. . . . . . . . . . . . . . . . . . . . . . . . . . . . . . . . . . . . . . . . . . . . . . . . . .8](#page-7-0)

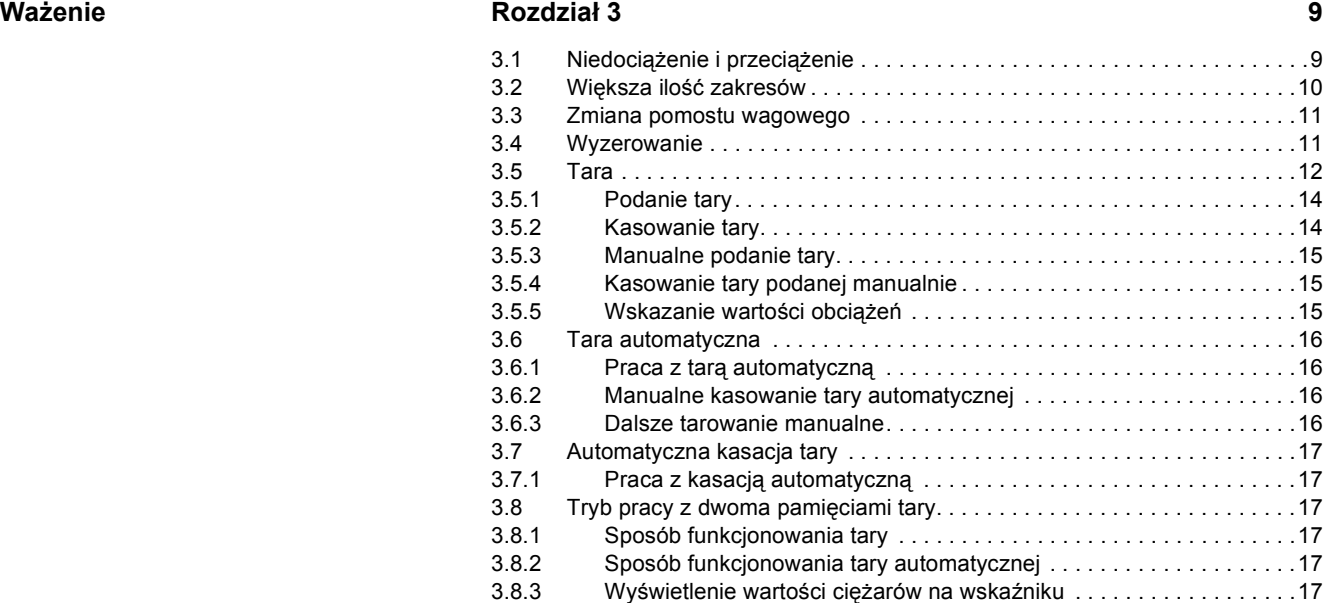

#### **[Liczenie Rozdzia](#page-18-0)ł 4 19**

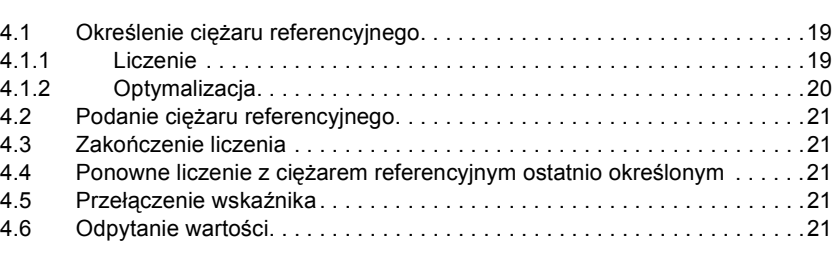

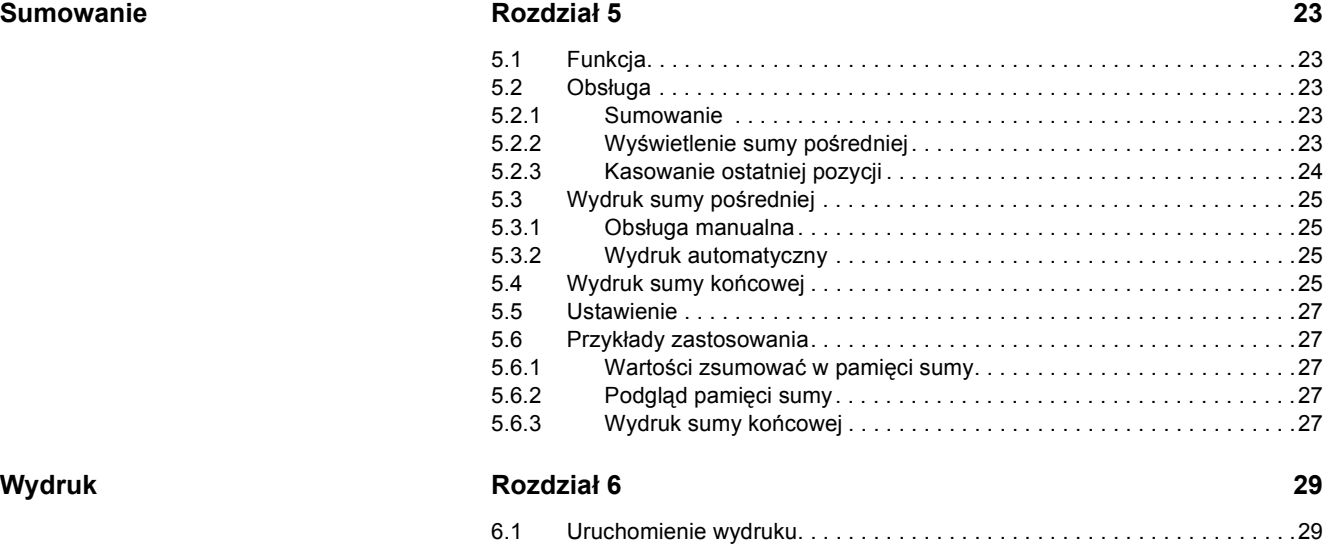

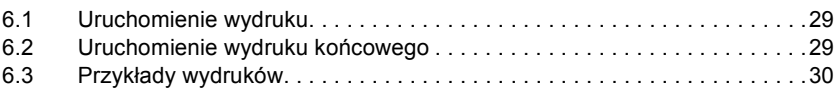

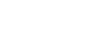

<span id="page-4-0"></span>Dana Waga jest urządzeniem precyzyjnym, przy produkcji którego szczególną uwagę zwrócono na uzyskiwanie dokładnych wyników wartości pomiarów. Z wagą należy się odpowiednio ostrożnie obchodzić.

## <span id="page-4-1"></span>**2.1 Posadowienie**

- → Miernik może być stosowany w werscji stołowej i ściennej
- → Pomost wagowy wypoziomować za pomocą wbudowanej poziomicy. Wszystkie stopy posadowienia muszą mieć kontakt z podłożem i być równomiernie obciążone. Pomost wagowy odciążyć.
- → Zainstalować wszystkie elementy złączne do pomostu wagowego, drukarki, czytnika zapisu kreskowego, terminala danych, sterowników, itd.
- → Podłączyć miernik do sięci prądu. Napięcie sieciowe i częstotliwość muszą być zgodne z danymi podanymi na tabliczce znamionowej.

W celu bezawaryjnego funkcjonowania wagi należy przestrzegać następujących wskazówek:

- 
- **!** ï Nie przeciążać pomostu wagowego ï Zachować dopuszczalne warunki otoczenia
- Jeżeli w miejscu posadowienia wagi przewiduje się rozładowania elektromagnetyczne, należy przedsięwziąć odpowiednie środki zaradcze chroniące urządzenie.
- ï Miernik powinien bez stale podłączony do zasilania sieciowego. Dzięki temu zostaje podwyższona jego trwałość i dokładność dokonywanych pomiarów ważenia.
- Wyjątek: **·**W trakcie trwania burzy miernik, zarówno jak i wszystkie inne urządzenia elektryczne powinny być odłączone od sieci prądu.

ïPrzy pracach spawalniczych na wadze.

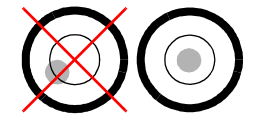

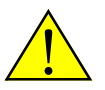

## <span id="page-5-0"></span>2.2 Włączenie

- → Wszystkie pomosty wagowe odciążyć.
- $\rightarrow$  Włączyć wagę za pomocą przycisku  $\textcircled{)}$ . Miernik dokonuje testu własnego i inicjalizacji.
- √ Na wskaźniku widoczne są kolejno:

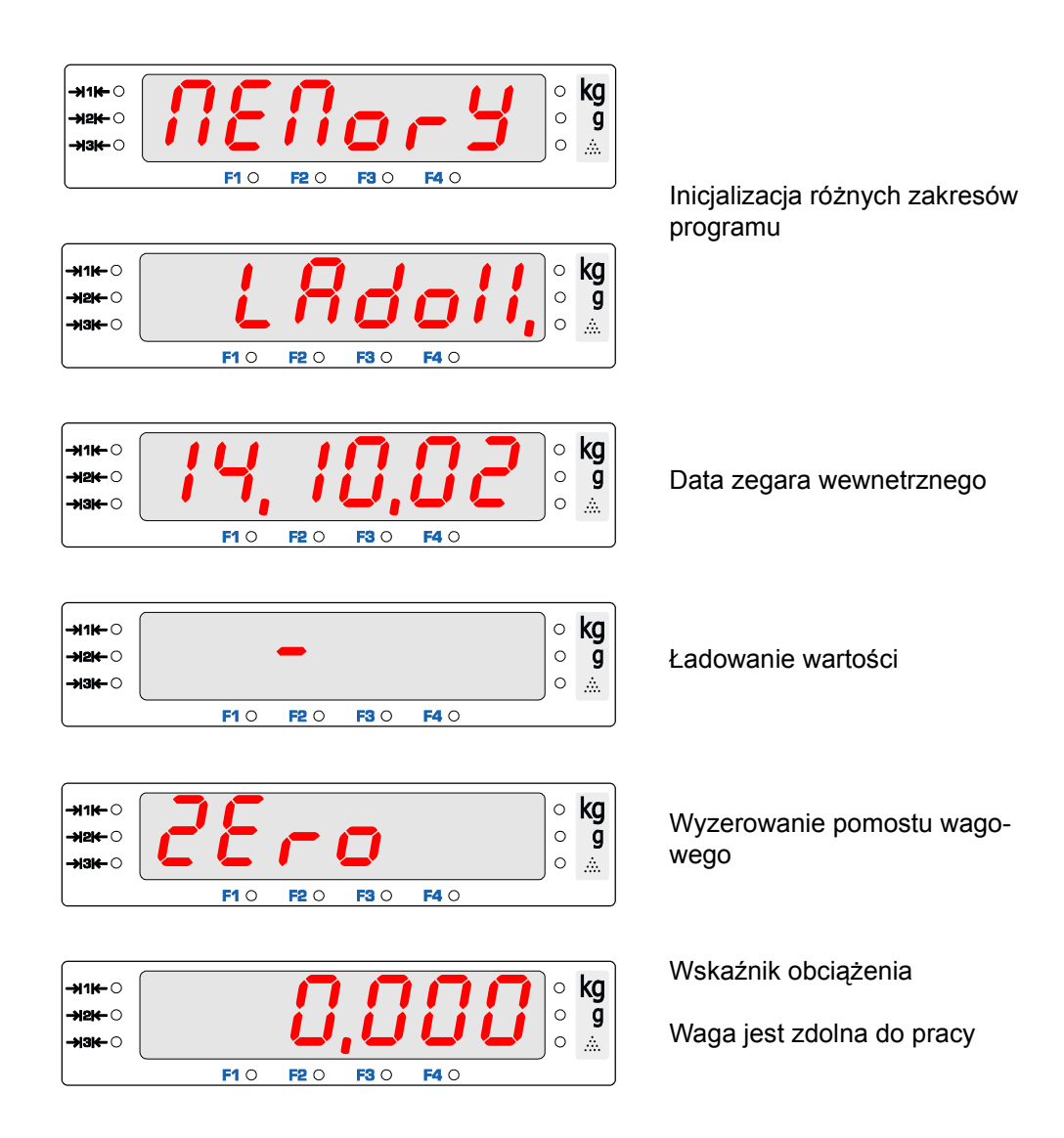

#### <span id="page-6-0"></span>**2.2.1 Możliwe informacje błędÛw przy włączeniu wagi**

#### **a) brak wyzerowania**

Automatyczne wyzerowanie nie funkcjonuje, jeżeli pomost wagowy jest nieodciążony, lub wartość obciążenia na wskaźniku jest nieustabilizowana.

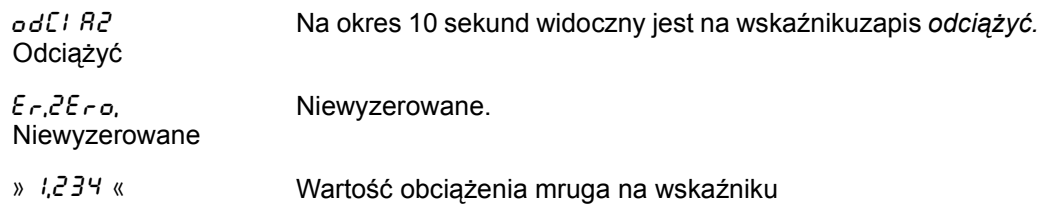

Waga odnosi się do ostatnio określonego punktu zerowego.

Możliwe jest dokonywanie ważenia na tej wadze, jednak wartość obciążenia może zawierać błąd systemowy. Pomost wagowy powinien zostać jak najprędzej wyzerowany manualnie za pomocą przycisku  $\degree$ .

Po skutecznym wyzerowaniu wagi na wskaźniku widoczna jest wartość obciążenia.

**b) Złamana jest cecha legalizacji**

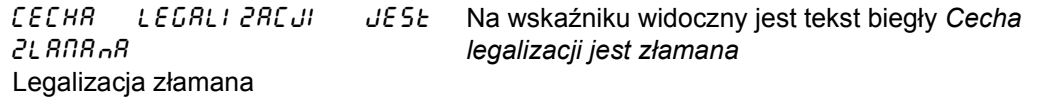

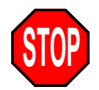

**STOP**

Elektroniczna cecha legalizacji jest zniszczona. Waga jest w tym momencie niezalegalizowana. Zastosowanie wagi jako wagi zalegalizowanej jest niedozwolone! Wskazówki dodatkowe zawarte są w instrukcji obsługi w rozdziale a) "Eichsiegel zerstört" in "13 Meldungen und Fehler" auf Seite 78.

**c) Numer identyfikatora jest błędny**

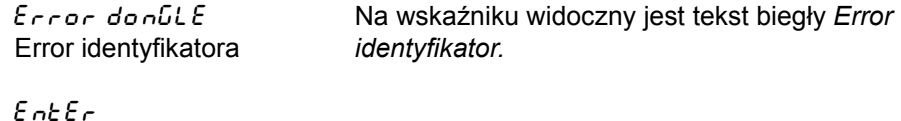

Enter Pokwitować za pomoca przycisku  $\Theta$ .

Numer podłączonego do miernika pomostu wagowego nie odpowiada numerowi zadanemu w procesie kalibracji. Podłączony jest inny pomost wagowy.

Waga jest w tym momencie niezalegalizowana. Zastosowanie wagi jako wagi zalegalizowanei jest niedozwolone!

Wskazówki dodatkowe zawarte są w instrukcji obsługi w rozdziale c) "Dongle-Nr. falsch!" in "13 Meldungen und Fehler" auf Seite 78.

#### **d) Niepoprawnie wyłączony**

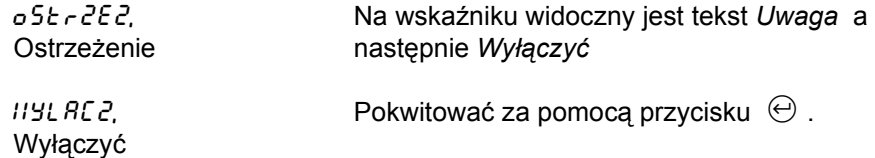

Miernik został niepoprawnie wyłączony. W celu wyłączenia miernika należy zawsze stosować przycisk  $\circledcirc$ . Miernika nie wolno wyłączać poprzez wyciągnięcie wtyczki z gniazda prądowego! Dalsze wskazówki zawarte są w "2.3 Wyłączenie".

## <span id="page-7-0"></span>**2.3 Wyłączenie**

- $\checkmark$  Urządzenie jest w trybie pracy.
- $\rightarrow$  Wyłączyć za pomocą przycisku  $\circledcirc$ .
- → Jeżeli miernik pozostanie wyłączony przez kilka następnych dni, wówczas należy odciążyć wszystkie pomosty wagowe!

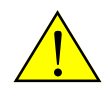

**i**

Miernik należy wyłączać zawsze za pomocą przycisku "". Miernika nie należy wyłączać poprzez wyciągnięcie wtyczki z gniazda prądowego!

#### **Informacja**

Dane ruchome oraz podlegające częstym zmianom nie są zapisywane bezpośrednio w pamięci stałej lecz przez kilka milisekund pozostają w pamięci przechodniej. Również cykl samego zapisu wymaga trochę czasu. Z tego względu przy odłączeniu zasilania prądowego istnieje zagrożenie, iż te dane nie zostaną wpisane do pamięci lub zostaną wpisane błędnie, a nawet może dojść do uszkodzenia danych uprzednio zapisanych.

Przy wyłączaniu miernika za pomocą przycisku  $\textcircled{a}$  dane z pamięci przechodniej są zapisane do pamięci stałej i cykl zapisu przed wyłączeniem zostaje poprawnie zakończony. W ten sposób zagwarantowane jest prawidłowe przechowywanie danych.

- <span id="page-8-0"></span>➔ Przeznaczony do odważenia przedmiot ostawić na pomoście wagowym. *Pomostu wagowego nie obciążać ponad jego podaną nośnośćt* 1*.*
- " Wartość obciążenia pokazana jest na wskaźniku.
- $\checkmark$  Jednostka oznaczona jest lampką LED w  $\bullet$  kg lub  $\bullet$  g.
- " Osiągnięcie ostatecznej wartości obciążenienia (stanu stabilizacji) oznaczone jest lampką LED →1<del>K</del> •

Przy ustawieniu wielozakresowości świeci się lampka LED aktualnego zakresu.

**Przykłady**

Pomost wagowy obciążony jest wartością 52,3 kg. Wartość obciążenia jest w stanie stabilizacji

52,3 ม2⊯∩  $\mathbf{g}$  $1914 - C$  $F1$   $\circ$  $F2$  O  $FA$   $O$  $FA$   $O$ 

Pomost wagowy obciążony jest wartością 257 g. Wartość obciążenia nie znajduje się w stanie stabilizacji

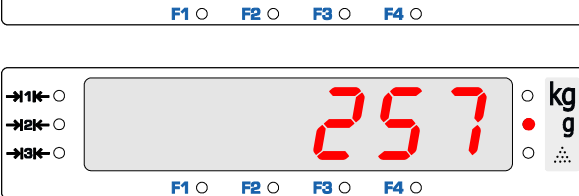

------

F3 O

 $FA$   $\circ$ 

 $FA$  O

 $F2$ 

 $F2$  O

------<br>-

 $F3$ 

## <span id="page-8-1"></span>**3.1 Niedociążenie i przeciążenie**

Na wskaźniku są widoczne wartości obciążeń znajdujące się w zakresie ważenia.

–111<del>1</del> ⊖

→l2K⊢∩

-⊌а⊭∴⊜

-ม1⊯ ୍

-<br>21214

- 131← ⊖

#### **Niedociążenie**

Przy odciążeniu pomostu wagowego wskazywane jest *niedociążenie* od 9 podziałki poniżej 0 kg.

W celu tego poprawienia należy ob-

ciążyć pomost wagowy poprawnym obciążeniem wstępnym (np. pojemnik), wyzerować za pomocą przycisku  $\Theta$  względnie miernik wyłączyć i ponownie włączyć za pomocą przycisku  $\Theta$ .

 $F1O$ 

 $F1$  O

#### **Przeciążenie**

Od 9 podziałki ponad max. wskazywane jest *przeciążenie*.

W celu tego poprawienia obciążyć po-

most wagowy wartością ciężaru znaj-

dującego się w zakresie wagi lub wybrać pomost o większej nośności.

#### **Wydruk**

Wydruk na drukarce za pomocą funkcji  $\odot$   $\odot$  o wartości obciążenia poniżej 0 kg lub powyżej max. jest niemożliwy.

Przy aktywnej funkcji cenowej wydruk poniżej min. jest niedozwolony i również niemożliwy<sup>2</sup>.

#### **STOP Zastosowanie wagi legalizowalnej**

Zgodnie z przepisami dla wag legalizowalnych odważanie wartości obciążeń mniejszych od min. jest niedozwolone.

Miin i Max danych pomostów wagowych naniesione są na tabliczkach znamionowych.

 $\circ$  kg  $\circ$ 

 $\mathbf{g}$  $\circ$ 

 $\mathcal{L}_{\text{in}}$ 

 $\circ$ kg

 $\circ$  $\overline{g}$  $\circ$ 

 $\mathcal{L}_{\mathcal{D}}$ 

<sup>1</sup>) Nośność wagi widoczna jest na tabliczce znamionowej.

<sup>2)</sup> Zgodnie z wytycznymi dla wag legalizowalnych EN 45501:1992 ß 4.17 ustęp 4.

## <span id="page-9-0"></span>**3.2 Większa ilość zakresÛw**

Podziałka = d Zakres ważenia = Min do Max Jeżeli całkowity zakres ważenia nie ma jednakowej lecz różne podziałki, wówczas jest to waga wielozakresowa względnie wielopodziałowa. Poszczególne zakresy ważenia oznaczone są na tabliczce znamionowej miernika.

- Zmiana zakresów, a tym samym podziałek następuje automatycznie.
- Przy wagach o większej ilości zakresów, aktualny zakres ważenia oznakowany jest lampką LED ->1K- $\bullet$ , ->2K- $\bullet$  lub ->3K- $\bullet$

 $Max_1$  15 kg Max<sub>2</sub> 30 kg 12,425  $\rightarrow$  114  $\bullet$ kg  $d_1$ = 5g  $d_2$ = 10 g →l2K⊢ ⊖  $\overline{g}$  $\circ$ Wartość obciążenia o wartości .<br>संबंध⊸ ∩  $\circ$ 12,425 kg leży w zakresie 1.  $F1$ <sup>O</sup>  $F2$ F3O  $FA$   $O$ Max<sub>1</sub> 15 kg Max<sub>2</sub> 30 kg<br>d<sub>1</sub>= 5 g d<sub>2</sub>= 10 g ,D+@-.  $4160$ kg  $d_2$ = 10 g -xek- O  $\circ$ g Wartość obciążenia o wartości -<br>931<del>4</del> 0 18,540 kg leży w zakresie 2.  $F1$  O F<sub>2</sub>O  $F3$  $FA$   $\circ$ 

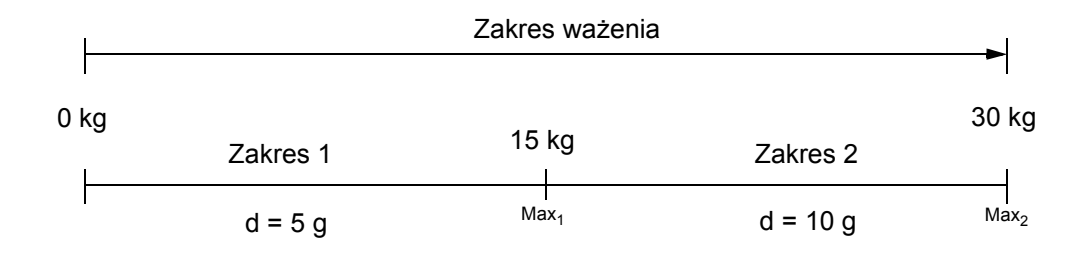

#### **Wielozakresowość**

Po przekroczeniu granicy zakresu (wartość obciążenia >  $Max<sub>n</sub>$ ) zastosowana jest automatycznie podziałka należąca do następnego większego zakresu. Podziałka tego większego zakresu pozostaje obowiązująca również wtedy, gdy wartość obciążenia spadnie poniżej Max. poprzedniego zakresu. Dopiero przy ciężarze brutto o wartości dokładnie 0 kg, waga przejmuje ponownie ustawienie dla zakresu 1 wraz z jego podziałką.

#### **Wielopodziałowość**

Po przekroczeniu granicy zakresu (Wartość obciążenia > Max<sub>n</sub>) zastosowana jest automatycznie podziałka należąca do następnego większego zakresu. Jeżeli wartość obciążenia spada poniżej Min. aktualnego zakresu (wartość obciążenia < Min<sub>n</sub>), wówczas zostaje również zastosowana podziałka kolejnego mniejszego zakresu.

Po wytarowaniu waga znajduje się w zakresie 1 i zastosowana jest również podziałka pierwszego zakresu.

## <span id="page-10-0"></span>**3.3 Zmiana pomostu wagowego**

Do miernika mogą zostać podłączone trzy pomosty wagowe. Przełączanie pomiędzy pomostami wagowymi dokonywane jest za pomocą przycisku (iii). Wartość obciążenia znajdującego się na aktywnym pomoście wagowym widoczna jest na wskaźniku miernika. Wybrany pomost wagowy jest oznakowany na przycisku miernika @ za pomocą lampki LED.

- → Następny pomost wagowy wybrać za pomocą przycisku ...
- $\rightarrow$  Zgodnie z potrzebą zadać za pomocą przycisków  $\circled{1}$   $\circled{2}$   $\circled{3}$  numer żądanego pomostu wagowego i wybrać za pomocą przycisku  $\circledR$ .
- $\checkmark$  Numer pomostu wagowego wskazany jest jako $^*$   $\overset{\circ}{\circ}$  lub  $\overset{\circ}{\circ}$ .

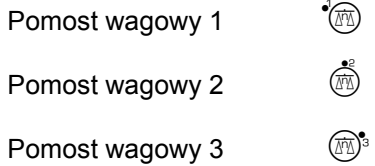

## <span id="page-10-1"></span>**3.4 Wyzerowanie**

Dzięki wyzerowaniu wartość obciążenia przy nieobciążonym pomoście wagowym widoczna jest na wskaźniku jako 0,000. Niewielkie odchyłki przy nieobciążonym pomoście wagowym zostają przy tym zniwelowane. Osiągnięte przez to położenie zerowe pokazane jest na przycisku  $\mathcal{O}$  za pomocą lampki LED.

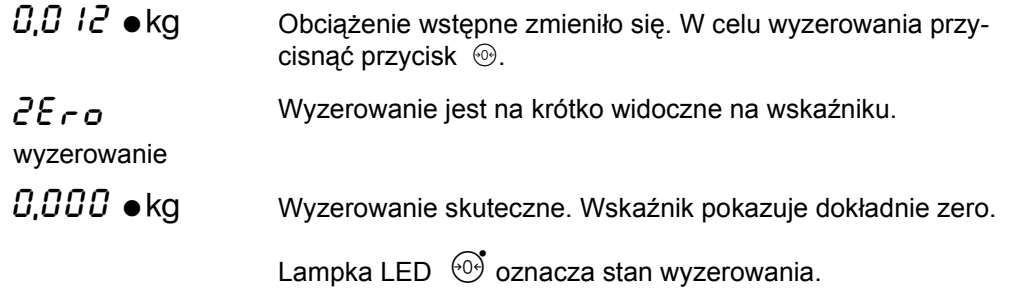

Po dokonanym wyzerowaniu zostaje tara skasowana.

**Brak wyzerowania, jeżeli obciążenie znajduje się poza zakresem wyzerowania manualnego.**

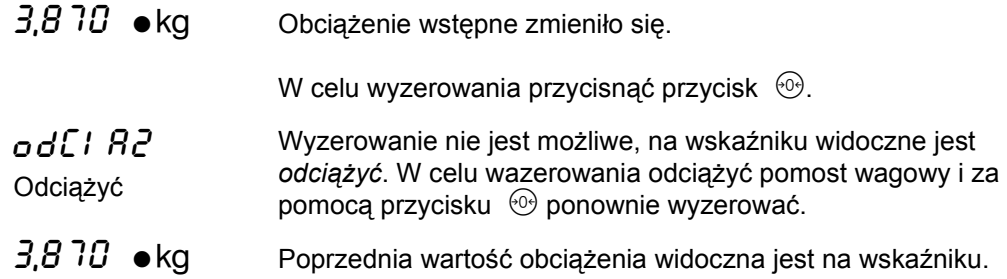

Jeżeli wyzerowanie manualne poprzez przycisk  $\mathcal O$  nie jest możliwe, wówczas w celu wykorzystania większego zakresu wyzerowania należy miernik wyłączyć i ponownie włączyć. Jeżeli wyzerowanie poprzez wyłączenie nie jest możliwe, wówczas watrtość obciążenia widoczna jest na wskaźniku mrugająco.

Jeżeli również w ten sposób waga nie daje się wyzerować – patrz instrukcja obsługi.

## <span id="page-11-0"></span>**3.5 Tara**

Funkcja tary ustawia przy każdorazowym przyciśnięciu przycisku  $\mathbb{F}^*$  wagę na  $0.000 \bullet$ kg.

Aktywna funkcja tary oznaczona jest na przycisku  $\mathbb{F}^*$  lampką LED.

**Objaśnienie pojęć**

- ï Całkowity ciężar pojemnika wraz z jego zawartością nazywany jest BRUTTO.
- NETTO jest ciężarem zawartości pojemnika.
- ï Pod pojęciem TARA rozumie się ciężar samego pojemnika.
- Wyrównanie tary jest ciężarem tary ważonej. Wytarowanie następuje poprzez przycisk  $\Theta$ . Wyrównanie tary ustawia wskaźnik dokładnie na zerze niezależnie od podziałki pomostu wagowego.
- ï Tara zadana podawana jest za pomocą klawiatury dziesiętnej na mierniku i poprzez przycisk  $\circledast$  pokwitowana. Zadanie tary musi odpowiadać podziałce pomostu wagowego.

#### **Skróty**

Stosowane są znane w miernictwie międzynarodowym następujące skróty normowe:

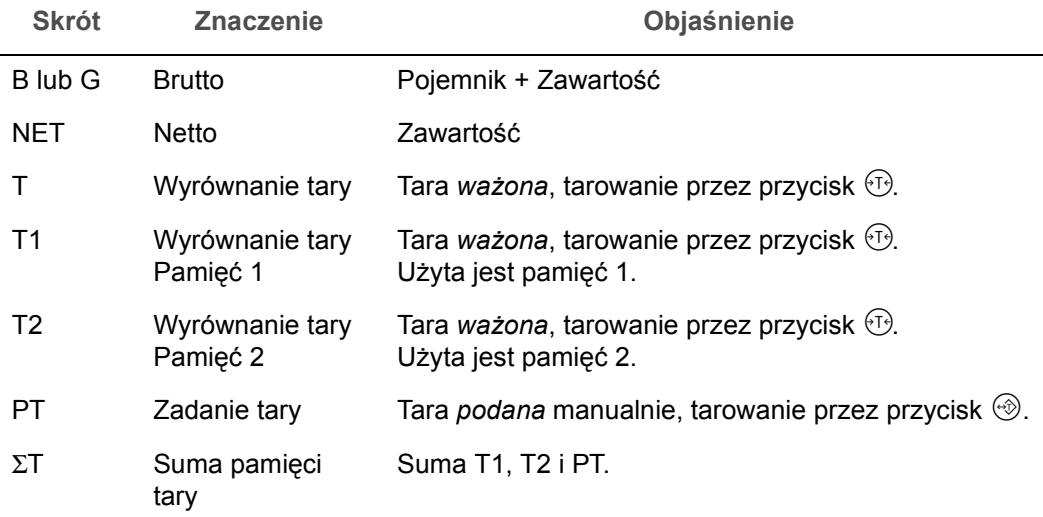

#### **Wskaźnik**

Wartość obciążenia widoczna na wskaźniku oznaczona jest lampką LED jako wartość Brutto lub Netto.

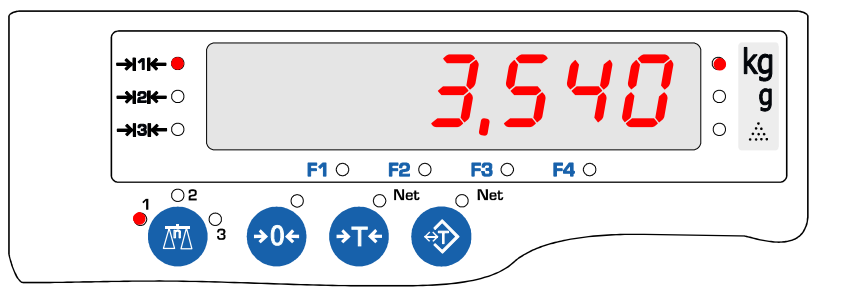

Tara nie jest aktywna.

Na wskaźniku widoczne jest aktualne obciążenia pomostu wagowego.

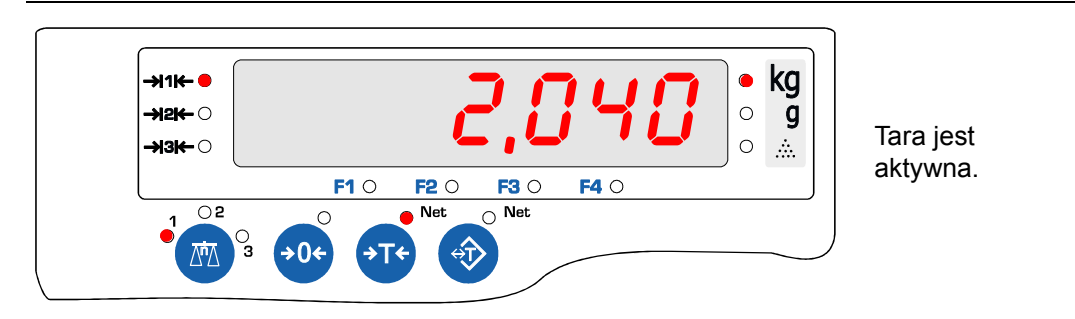

Widoczne na wskaźniku obciążenie jest wartością netto.

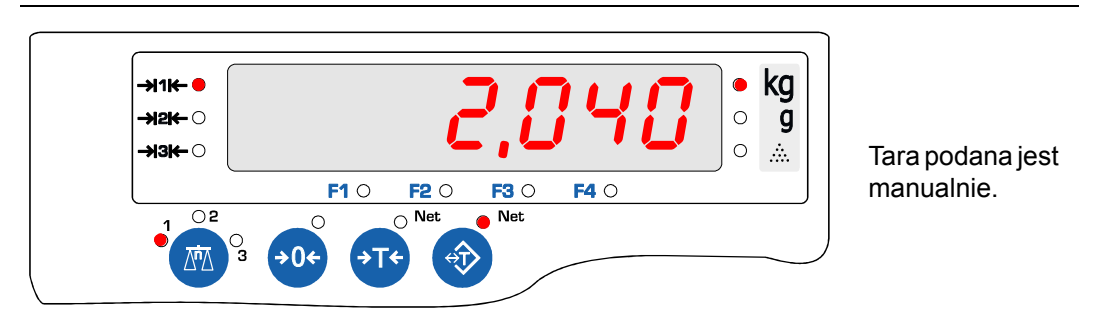

Widoczne na wskaźniku obciążenie jest wartością netto.

## <span id="page-13-0"></span>**3.5.1 Podanie tary**

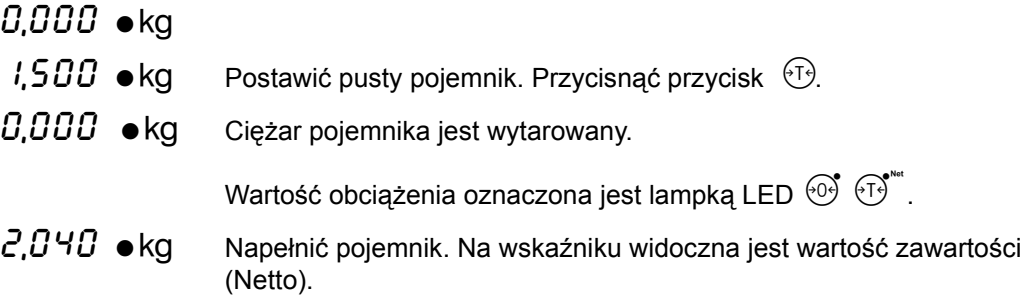

Wytarowanie pojemnika może być również dokonywane automatycznie, patrz rozdział "3.6 Tara automatyczna".

**Informacja**

• Tarowanie ustawia wartość ciężaru netto dokładnie na  $0.000\bullet$ kg.

#### <span id="page-13-1"></span>**3.5.2 Kasowanie tary**

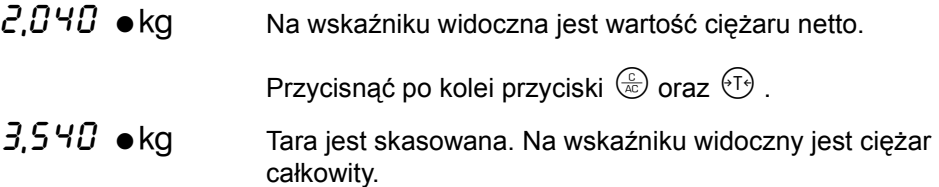

## **Informacja**

- W celu wskazania ciężaru brutto bez jednoczesnej kasacji tary, wskaźnik może być przełączany za pomocą przycisku  $\odot$
- Skasowana jest jedynie tara wprowadzona za pomocą przycisku  $\Theta$  jako wyrównanie tary. Tara podana manualnie pozostaje zachowana w pamięci.
- Dwukrotne przyciśnięcie przyciski $\circledast$  kasuje obie tary oraz wszystkie inne aktywne funkcje.
- Tara jest skasowana, jeżeli tarowanie dokonane jest poprzez przycisk $\Theta$  przy nieobciążonym pomoście wagowym.
- **•** Tara jest skasowana poprzez wyzerowanie za pomocą przycisku  $\Theta$ .

<span id="page-14-0"></span>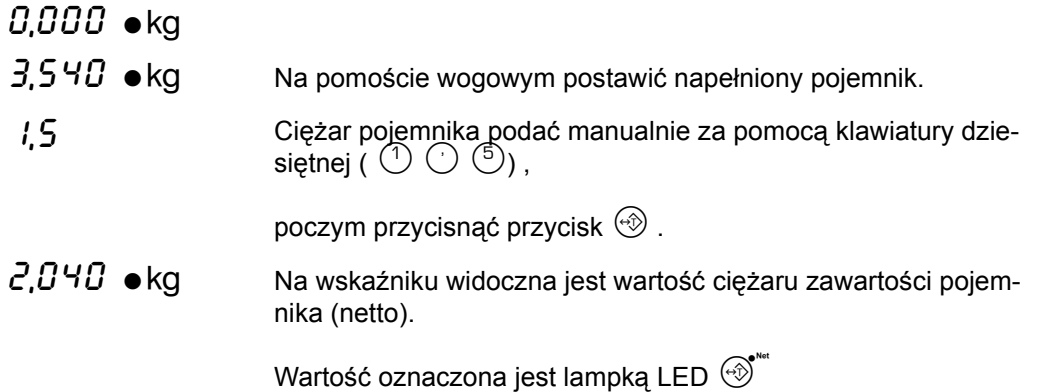

### **Informacja**

- Podana manualnie wartość ciężaru tary jest zaokrąglona zgodnie z aktualnie ustawioną podziałką wagi. Tak więc tara jest jedynie tak dokładna jak podziałka wagi<sup>1</sup>.
- Jeżeli po manualnym podaniu tary dokonane zostanie dalsze tarowanie poprzez przycisk  $\Theta$ , wówczas tara podana manualnie nie podlega zmianie lub kasacji.<sup>1</sup> Kasacja obu wartości tar możliwa jest poprzez dwukrotne przyciśnięcie przycisku  $\circledast$ .

## <span id="page-14-1"></span>**3.5.4 Kasowanie tary podanej manualnie**

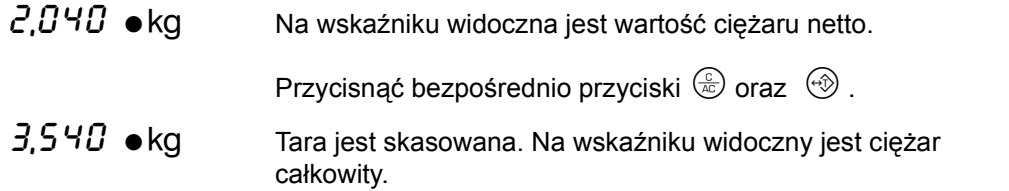

**Informacja**

- Skasowana jest jedynie tara podana poprzez przycisk  $\mathcal{D}$ . Wyrównanie tary pozostaje zachowane w pamięci.
- Dwukrotne przyciśnięcie przycisku $\circledast$  kasuje obie tary oraz wszystkie inne aktywne funkcje.
- ï Tara jest skasowana, jeżeli jako wartość obciążenia zostanie podana wartość 0.
- Tara jest skasowana poprzez wyzerowanie za pomocą przycisku  $\Theta$ .

## <span id="page-14-2"></span>**3.5.5 Wskazanie wartości obciążeń**

 $(F)$  Zmienia wartość widoczną na wskaźniku pomiędzy brutto i netto.

Lampki LED na przyciskach  $\Theta^*$  lub  $\Theta^*$  migają, jeżeli nie jest pokazana wartość netto.

- $(i)$   $(1)$   $(1)$  Wskazuje na krótko wartość tary wyrównanej.
- $(i)$   $\circledast$  Wskazuje na krótko wartość tary zadanej manualnie.

W celu wskazania ciężaru brutto bez jednoczesnej kasacii tary, wskaźnik może być przełączany za pomocą przycisku $\odot$ 

<sup>1</sup>) Zaokrąglenie odpowiadające podziałce wagi oraz niemożliwość zmiany tary zadanej opiera się na przepisach dotyczących wag legalizowalnych EN 45501 : 1992 ß 4.7.1 i ß 4.7.2

## <span id="page-15-0"></span>**3.6 Tara automatyczna**

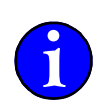

Funkcja tary automatycznej taruje automatycznie pojemnik stojący na wadze. W celu korzystania z tary automatycznej musi ta funkcja zostać uaktywniona. Uaktywnienia funkcji tary automatycznej opisane jest w podręczniku systemowym, rozdział 2.2 "Taraoptionen".

## <span id="page-15-1"></span>**3.6.1 Praca z tarą automatyczną**

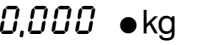

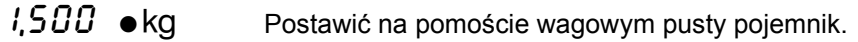

- $0.000\bullet$ kg Ciężar pojemnika zostaje wytarowany automatycznie.
- $2.040\bullet$ kg Napełnić pojemnik i odczytać wartość ciężaru netto.

Zdjąć pojemnik wraz z jrgo zawartością z pomostu wagowego.

 $0.000\bullet$ kg Tara zostanie automatycznie skasowana.

Możliwe jest dalsze tarowanie manualne po napełnieniu pojemnika (patrz poniżej).

#### **SposÛb funkcjonowania**

- ï Ciężar pojemnika jest wpisany do pamięci jako ciężar tary. Wszelkie dalsze tarowania zostają również wpisane do pamięci tary jako ciężary tary.
- Tara automatyczna jest aktywna dopiero po przekroczeniu ciężaru brutto 5d\*.
- Jeżeli ciężar brutto jest mniejszy od ciężaru pojemnika, wówczas tara jest skasowana automatycznie.

### <span id="page-15-2"></span>**3.6.2 Manualne kasowanie tary automatycznej**

Z chwilą zdjęcia pojemnika z pomostu wagowego tara automatyczna zostaje samoczynnie skasowana. W celu manualnej kasacji tary automatycznej należy:

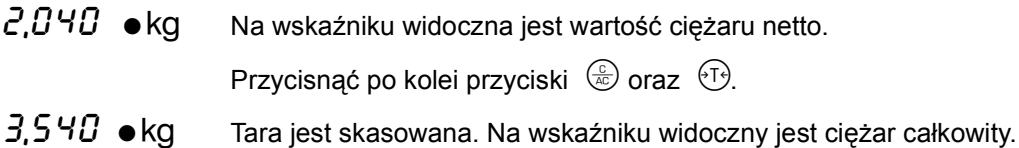

Zanim ponownie będzie możliwe korzystanie z tary automatycznej, po manualnym skasowaniu tary ciężar brutto musi osiągnąć wartość zera\*. Dopiero po osiągnięciu ciężaru brutto równemu zerze funkcia tary automatycznej zostaje ponownie uaktywniona.

#### <span id="page-15-3"></span>**3.6.3 Dalsze tarowanie manualne**

Po automatycznym wytarowaniu za pomocą funkcji tary automatycznej, dalsze tarowanie jest w każdej chwili możliwe:

- $0.000\bullet$ kg Wytarować pusty pojemnik za pomocą funkcji tary automatycznej.
- $2.040 \bullet$ kg Napełnić pojemnik i odczytać wartość zawartości pojemnika.

Wytarować manualnie za pomocą przycisku  $\sqrt[6]{2}$ .

 $0.000 \bullet$ kg Pojemnik dalej napełnić.

\*d = podziałka. Wartość podziałki naniesiona jest na tabliczce znamionowej.

W celu wskazania ciężaru brutto bez jednoczesnej kasacji tary, wskaźnik może być przełączany za pomocą przycisku  $<sup>6</sup>$ </sup>

\* = odciążyć całkowicie pomost wagowy

## <span id="page-16-0"></span>**3.7 Automatyczna kasacja tary**

Przy automatycznej kasacji tary zostają po odciążeniu pomostu wagowego wszystkie pamięci tary skasowane. W celu korzystania z tej funkcji musi być ona uprzednio uaktywniona.

**i** Uaktywnienia funkcji tary automatycznej opisane jest w podręczniku systemowym, rozdzia<sup>ł</sup> 2.2 "Taraoptionen".

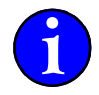

jest na tabliczce znamionowej.

## <span id="page-16-1"></span>**3.7.1 Praca z kasacją automatyczną**

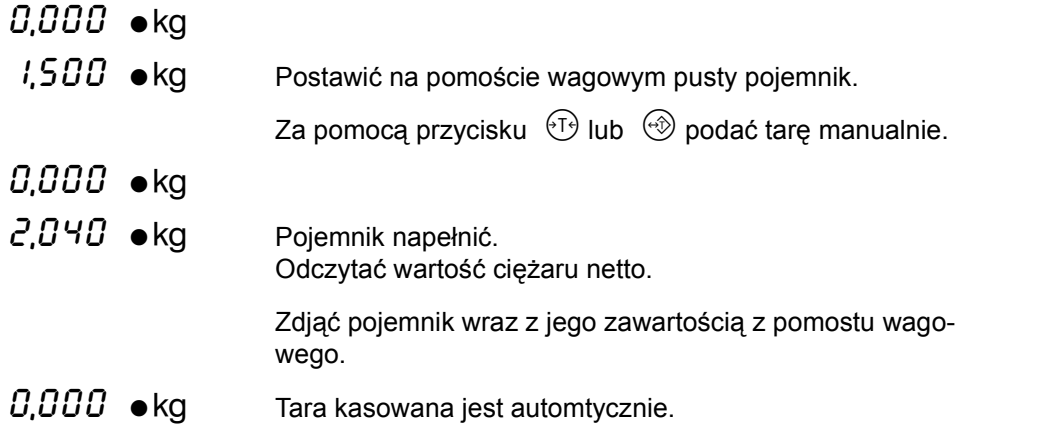

**Sposób funkcjonowania** 

- \*d = podziałka. Wartość podziałki naniesiona • Z chwilą osiągnięcia ciężaru brutto mniejszego od 5 d\*, skasowane zostają zarówno tara podana poprzez $(4)$  jak i tara zadana poprzez  $(4)$ .
- Tarowanie ciężaru brutto mniejszego od 5d nie jest możliwe.

## <span id="page-16-2"></span>**3.8 Tryb pracy z dwoma pamięciami tary**

Miernik może pracować w trybie z 1 lub 2 pamięciami tary. Obsługa funkcji tary jest identyczna z powyżej opisanymi sposobami funkcjonowania.

## <span id="page-16-3"></span>**3.8.1 SposÛb funkcjonowania tary**

Pamięć tary 1 jest wykorzystana przy pierwszym tarowaniu. Każde dalsze tarowanie wprowadza wartość ciężaru do pamięci tary 2.

## <span id="page-16-4"></span>**3.8.2 SposÛb funkcjonowania tary automatycznej**

Ciężar pojemnika jest automatycznie zapisany do pamięci tary 1. Wszystkie dalsze tarowania manualne zapisują wartości ciężarów do pamięci tary 2.

## <span id="page-16-5"></span>**3.8.3 Wyświetlenie wartości ciężarÛw na wskaźniku**

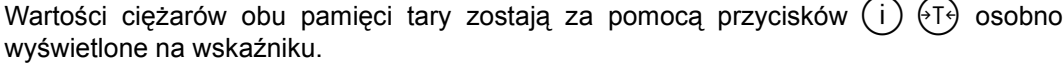

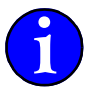

 $\overline{\mathbf{18}}$ 

<span id="page-18-0"></span>Za pomocą funkcji liczenia określona jest ilość sztuk jednakowych elementów. Wyznaczanie wzglęnie zadanie ciężaru referencyjnego jest obowiązujące dla wszystkich pomostów wagowych. Przy przełączeniu na inny pomost wagowy ciężar referencyjny jest przez dany pomost również przejęty. Na wskaźniku widoczna jest w dalszym ciągu ilość sztuk.

**Wskaźnik**

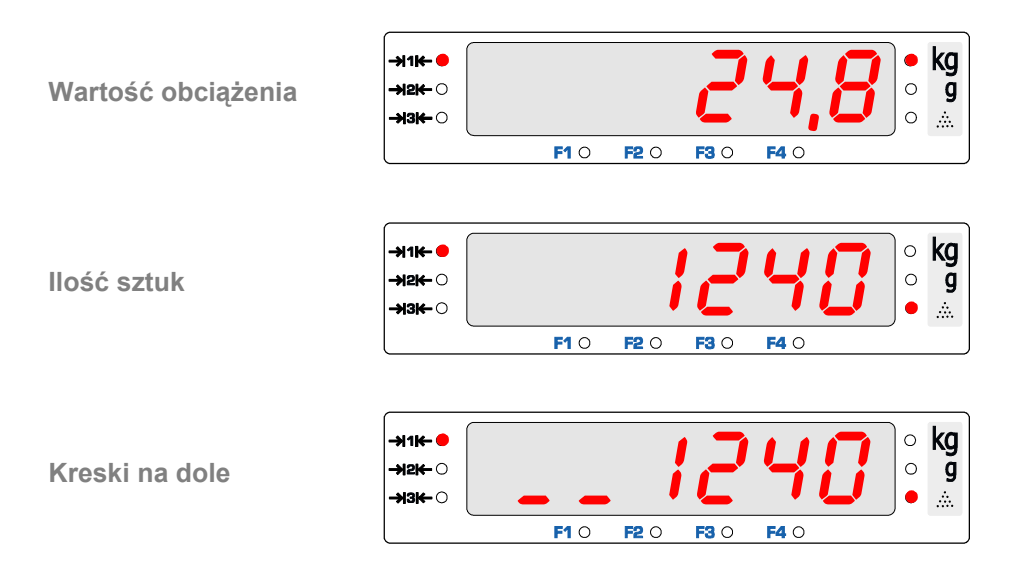

Ciężar referencyjny względnie ciężar jednostkowy jest dla tego pomostu za mały. Liczenie jest możliwe, ale nie z dużą dokładnością. W celu osiągnięcia wystarczającej dokładności zmienić na pomost wagowy o mniejszej podziałce.

## <span id="page-18-1"></span>**4.1 Określenie ciężaru referencyjnego**

## <span id="page-18-2"></span>**4.1.1 Liczenie**

 $\rightarrow$  Dobrać przy pomocy przecisku  $\circledR$  pomost wagowy o najmniejszej podziałce.

**Z pojemnikiem:** ➔Pojemnik postawić na wadze i wytarować poprzez przycisk ..

Bez pojemnika: →Wskaźnik wyzerować poprzez przycisk <sup> $\odot$ 0.</sup>

- → Położyć na wadze początkową ilość sztuk.
- → Podać ilość sztuk za pomocą klawiatury numerycznej po czym...
- $\rightarrow$  ... uruchomić za pomocą przycisku  $\odot$   $\odot$  funkcję liczenia.
- " Ciężar referencyjny zostaje określony i nawskaźniku widoczna jest ilość sztuk.
- → Położyć na wadze wszystkie pozostałe elementy przeznaczone do liczenia.
- " Ilość sztuk widoczna jest na wskaźniku.

Jeżeli liczone elementy są cięższe od zakresu ważenia wagi, wówczas dobrać następny pomost o wyższym zakresie ważenia

#### <span id="page-19-0"></span>**4.1.2 Optymalizacja**

Optymalizację zaleca się w celu podwyższenia dokładności ważenia szczególnie przy lekkich elementach jednostkowych.

Optymalizacja poprawia określenie wyniku ciężaru referencyjnego i podwyższa tym samym dokładność liczenia. W celu optymalizacji po uruchomieniu liczenia należy do początkowej ilości sztuk dodać wieksza ilość elementów. Po osiągnięciu stanu spoczynku miernik *automatycznie* przejmuje nową ilość sztuk i optymalizuje ciężar referencyjny.

Lampka LED na wskaźniku fukcyjnym  $\left( \overline{F} \right)$  oznacza swoją różną częstotliwością mrugania poszczególne etapy opymalizacji.

#### **Zakończenie optymalizacji**

Optymalizacja może być w każedj chwili zakończona poprzez zmianę pomostu wagowego za pomocą przycisku (C) lub przyciśniecie dowolnego przycisku funkcyjnego. Patrz podręcznik systemowy, rozdział 2.5 "Belegung der Funktionstasten".

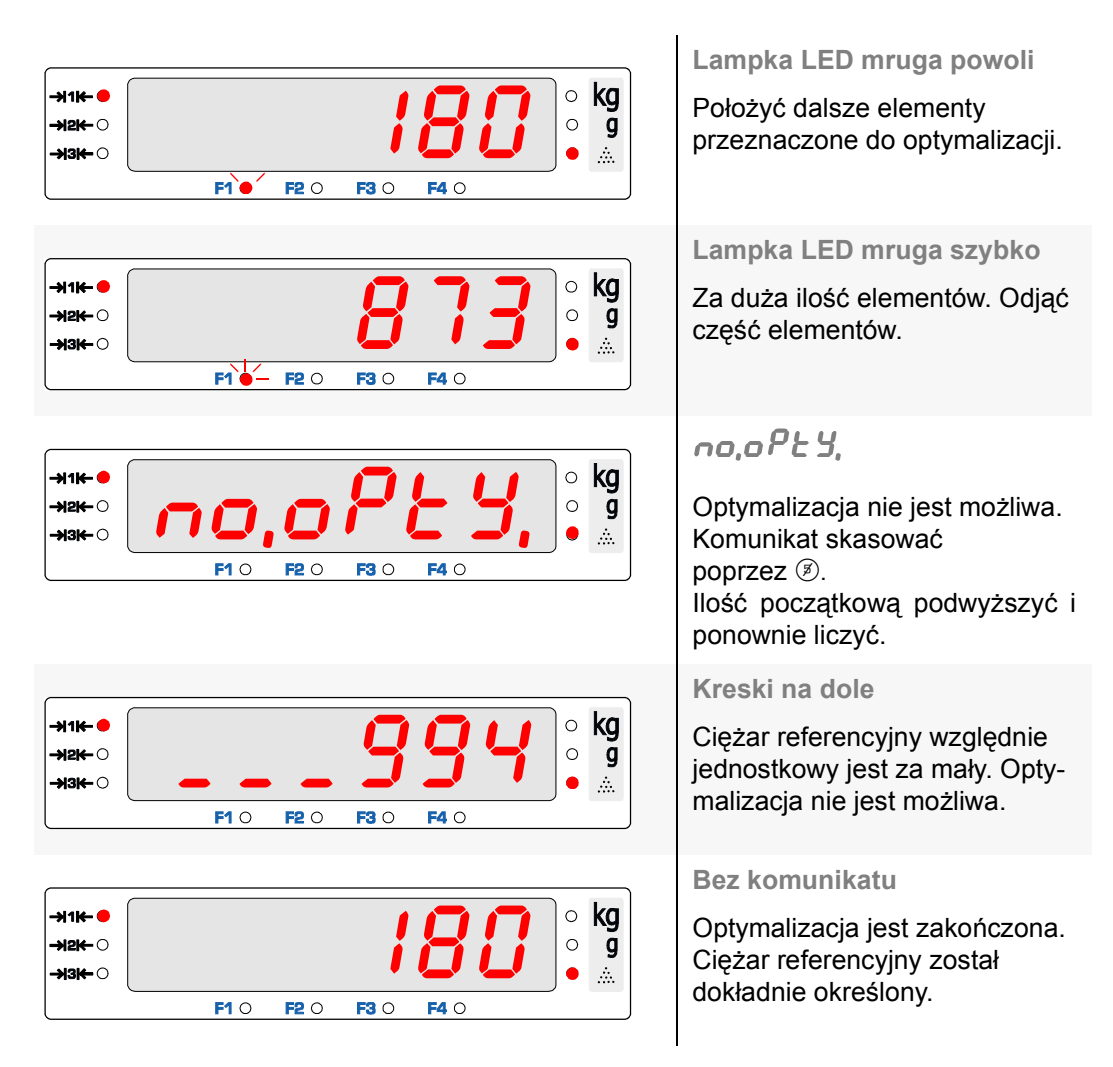

➔ Uruchomić lioczenie zgodnie z powyższym opisem.

**Lampka LED mruga powoli:** ➔Położyć dalsze elementy.

Lampka LED mruga szybko: →Odjąć część elementów.

" Poczekać na komunikat (ok). Ciężar referencyjny został zoptymalizowany.

**Lampka LED mruga powoli:** ➔Położyć dalsze elementy.

Lampka LED mruga szybko: →Odjąć część elementów.

- $\checkmark$  Poczekać na komunikat  $\sigma_F$  (ok). Ciężar referencyjny został zoptymalizowany.
- " Optymalizować w dalszym ciągu, aż lampka LED przestanie mrugać.
- " Ciężar referencyjny został dokładnie określony.

## <span id="page-20-0"></span>**4.2 Podanie ciężaru referencyjnego**

- ➔ Podać ciężar referencyjny w g.
- $\rightarrow$  Przycisnąć przycisk  $\odot$ .
- " Funkcja liczenia zostaje uaktywniona z podanym ciężarem referencyjnym.
- " Ilość sztuk widoczna jest na wskaźniku.

## <span id="page-20-1"></span>**4.3 Zakończenie liczenia**

- $\rightarrow$  Przycisnąć przycisk  $\left( \begin{matrix} \frac{\mathbb{C}}{4\mathbb{C}} & \mathbb{C} \end{matrix} \right)$
- " Funkcja zostaje zakończona.

Informacja: W celu zakończenia funkcji liczenia można również użyć przycisków  $\frac{1}{2}$   $\frac{1}{2}$   $\frac{1}{2}$  Podwójne przyciśnięcie przycisku $\frac{1}{2}$  wyłącza wszystkie aktywne funkcje.

## <span id="page-20-2"></span>**4.4 Ponowne liczenie z ciężarem referencyjnym ostatnio określonym**

Jeżeli po zakończeniu ma zostać ponownie uaktywniona funkcja liczenia z ostatnio określonym ciężarem referencyjnym:

- → Nie podawać żadnego ciężaru referencyjnego.
- $\rightarrow$  Przycisnąć przycisk  $\odot$ .
- " Funkcja liczenia zostaje uaktywniona z ostatnio ustalonym ciężarem referencyjnym.

**Informacja:** Optymalizacja ciężaru referencyjnego nie jest możliwa.

## <span id="page-20-3"></span>**4.5 Przełączenie wskaźnika**

 $\rightarrow$  Za pomocą przycisku  $\left( \begin{matrix} \frac{1}{2} \\ \frac{1}{2} \end{matrix} \right)$  przełączyć wskaźnik z liczenia na wskaźnik ciężaru.

## <span id="page-20-4"></span>**4.6 Odpytanie wartości**

- $\rightarrow$  Po przyciśnięciu przycisków  $\Phi$   $\Theta$  na wskaźniku widoczny jest na krótko ciężar referencyjny w g.
- $\sqrt{r}$   $\in$  F (ciążar referencyjny)
- $J$  0,502
- Jeżeli optymalizacja nie została zakończona, wówczas informacje optymalizacji są widoczne na wskaźniku i możliwa jest dalsza optymalizacja.
- $\sqrt{\sigma P}$ , 5 k C (optymalna ilość sztuk)
- $\sqrt{1552}$

 $\overline{\mathbf{22}}$ 

## <span id="page-22-1"></span><span id="page-22-0"></span>**5.1 Funkcja**

Funcia sumy sumuje wartość ciężaru, jak również w przypadku aktywnej funkcji liczenia ilość sztuk, danego ważenia i zapisuje te dane do pamięci sumy. W tem celu mogą zostać użyte różne pamięci sumy.

Nazwa pamięci sumy może zostać przed dokonaniem funcji sumowania dowolnie określona. W danej pamięci wartości będą tak długo sumowane, aż zostanie przywołana inna pamięć sumy. W celu określenia nazwy pamięci mogą zostać użyte nazwy numeryczne.

Jeżeli nazwa pamięci nie zostanie określona, wtedy wartości zapisywane są do pamięci 0. Zsumowane wartości poszczególnych pamięci mogą być w każdej chwili jako aktualny stan sumy odpytane.

Ostatnio zapisana pozycja, w przypadku pomyłki może zostać z pamięci skasowana. Po wydrukowaniu sumy końcowej wszystkie pamięci sumy mogą zostać skasowane. Kasacja poszczegÛlnych pamięci sumy nie jest możliwa.

## <span id="page-22-2"></span>**5.2 Obsługa**

## <span id="page-22-3"></span>**5.2.1 Sumowanie**

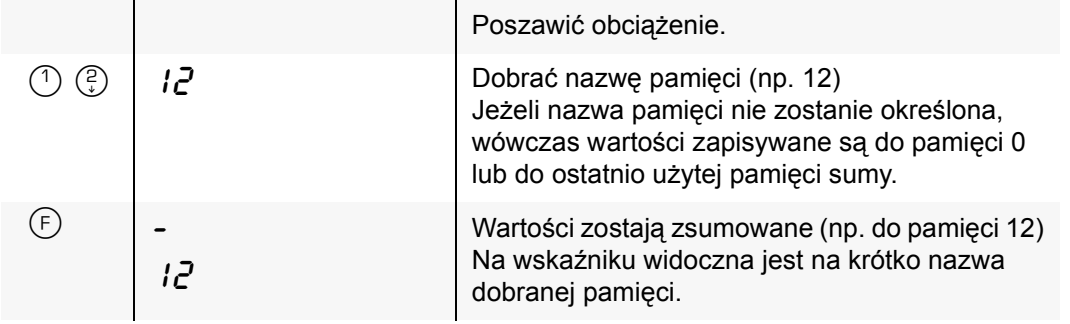

- ñ Przy wartości obciążenia brutto rÛwnej zerze nie następuje żadne sumowanie.
- ñ Przy niezmienionej wartości ciężaru po dokonanym zsumowaniu nie następuje żadne dalsze sumowanie. Na wskaźniku widoczne jest  $E_{\text{rf}}$ , 5 $\omega$ n, Ta funkcja chroni przed pomyłkowym pdwójnym zsumowaniu tej samej wartości.

#### <span id="page-22-4"></span>**5.2.2 Wyświetlenie sumy pośredniej**

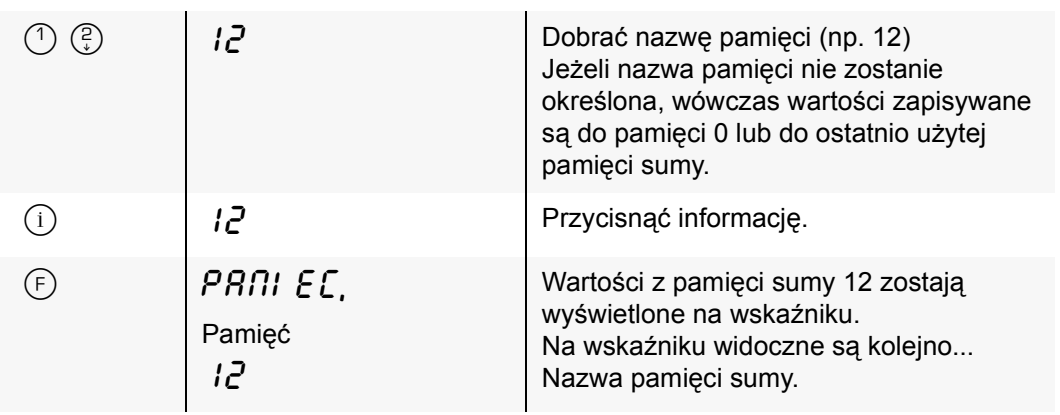

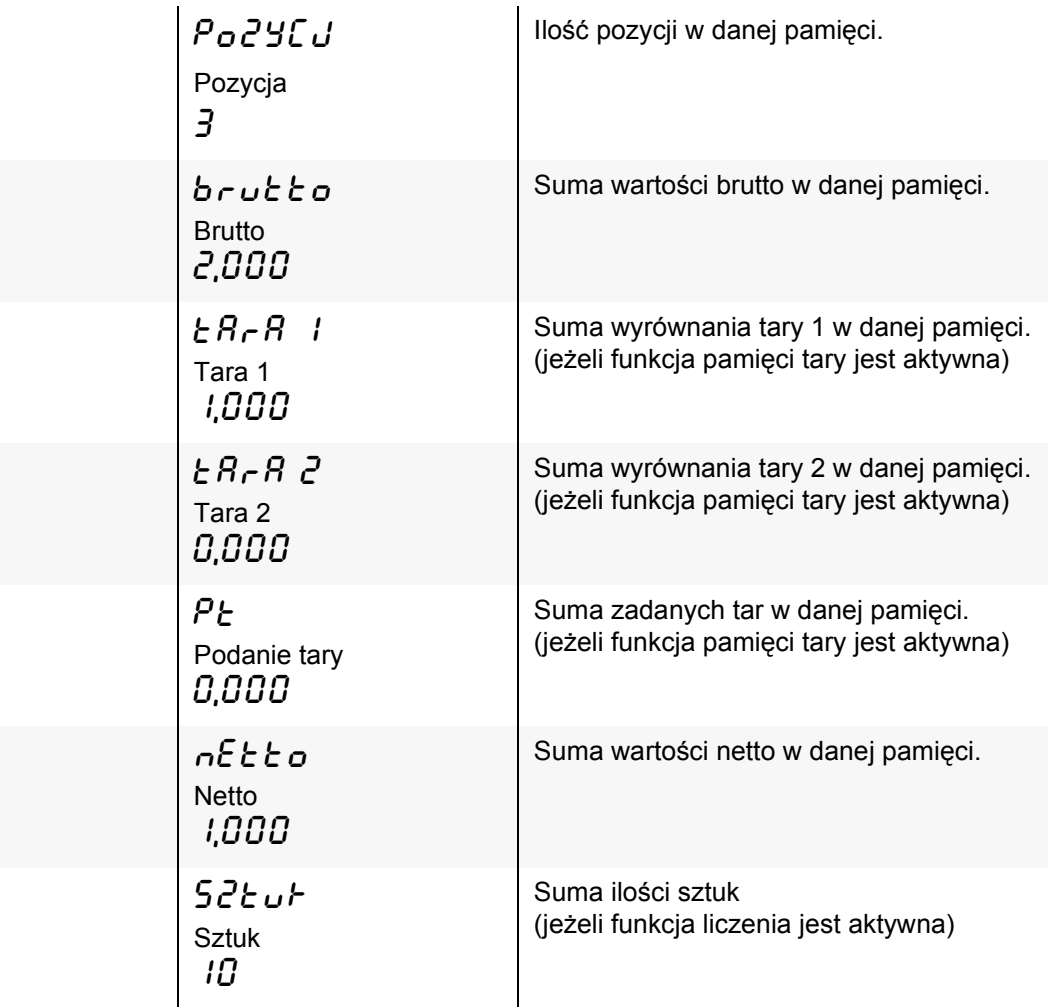

- Pamięć, z której pokazana jest suma pośrednia jest pamięcią obowiązującą dla kolejnych sumowań.
- Jeżeli ma być dokonywane sumowanie w innej pamięci, wówczas przed sumowaniem należy podać nazwę pamięci.

## <span id="page-23-0"></span>**5.2.3 Kasowanie ostatniej pozycji**

W przypadku dokonania omyłkowego sumowania może zostać ostatnia pozycja skasowana.

0\$ R'+\$+O\$1

(Clear last position) Kasowanie ostatniej pozycji

Dokonano błędnego sumowania.

Błędne sumowanie zostanie skasowane..

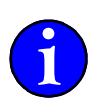

- Das Löschen des letzten Postens ist nur einmal möglich.
- Nach dem Ausschalten des Auswertegerätes kann der vorher zuletzt summierte Posten nicht mehr gelöscht werden.
- Der letzte Posten wird immer aus dem Speicher, in den er summiert wurde, gelöscht, auch wenn unterdessen ein anderer Speicher beauskunftet wurde.
- $-$  Der Speicher, aus dem der letzte Posten gelöscht wurde, gilt für die folgenden Summierungen als angewählt.

## <span id="page-24-0"></span>**5.3 Wydruk sumy pośredniej**

Następujący opis dotyczy wyłącznie wagi z podłączoną drukarlą lub PC.

## <span id="page-24-1"></span>**5.3.1 Obsługa manualna**

W przeciągu 5 sekund po dokonaniu zsumowania przycisnąć przycisk  $(F) \odot$ . Suma pośrednia zostaje wydrukowana.

Struktura wydruku dopasowuje się automatycznie, podobnie jak przy innych wydrukach, do użytych i aktywnych funkcji.

## <span id="page-24-2"></span>**5.3.2 Wydruk automatyczny**

Jeżeli przy wydruku pośrednim w strukturze menu uaktywniony jest wydruk automatyczny, wówczas po każdorazowym zsumowaniu wartości wydrukowywana jest suma pośrednia.

## <span id="page-24-3"></span>**5.4 Wydruk sumy końcowej**

Przycisnąć na okres ok. 3 sekund przycisk  $(F)$   $\mathbb{B}$ . Suma końcowa zostaje wydrukowana. Wydruk zawiera wartości sumy użytych pamięci oraz sumę wszystkich pamięci. Jeżeli ten wydruk jest uaktywniony w menu miernika, wówczas zostają również wydrukowane poszczegÛlne pozycje pamięci sumy. Pamięć sumy może zostać automatycznie, względnie po uprzednim zapytaniu skasowana.

Wydruk sumy końcowej następuje jedynie wtedy, jeżeli została zsumowana przynajmniej jedna pozycja. Jeżeli nie została zusumowana żadna pozycja, wówczas wydrukowywany jest wydruk normalny.

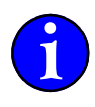

**Przykład wydruku sumy pośredniej (Drukarka DPU-414)**

(wydruk uaktywniony w menu, bez pamięci tary, bez funkcji liczenia, bez funkcji ceny) W pamięci 12 została zsumowana tylko jedna pozycja.

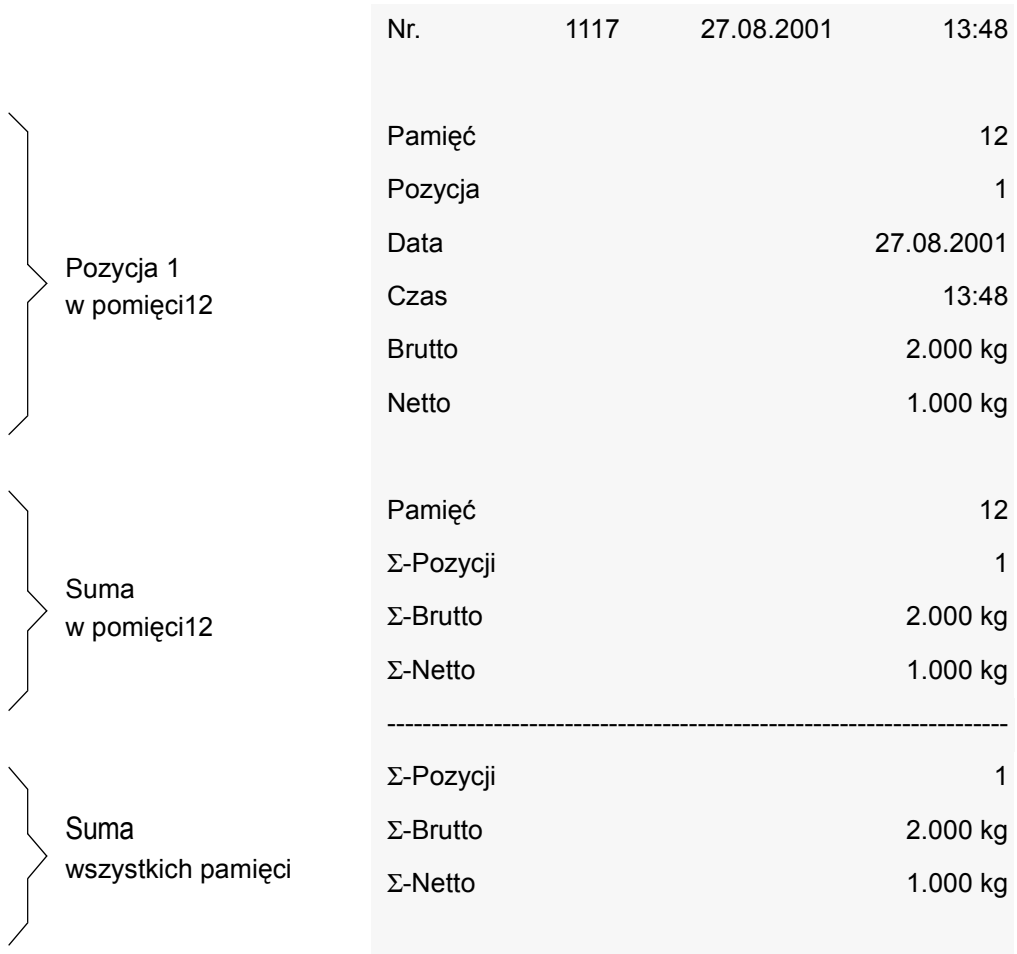

## <span id="page-26-0"></span>**5.5 Ustawienie**

Ustawienie sumowania dokonywane jest w menu miernika *konfiguracja miernika* w menu podrzędnym *sumowanie* i opisana jest w instrukcji obsługi, rozdział "10 Summieren" beschrieben.

## <span id="page-26-1"></span>**5.6 Przykłady zastosowania**

## <span id="page-26-2"></span>**5.6.1 Wartości zsumować w pamięci sumy**

- ➔ Postawić ciężar na pomoście wagowym.
- " Wartość ciężaru widoczna jest na wskaźniku.
- $\rightarrow$  Określić nazwę pamięci. (np. przycisnąć  $\circled{0}$  dla "Pamięć 1")
- $\rightarrow$  Przycisnąć przycisk  $\overrightarrow{F}$   $\stackrel{\leftrightarrow}{\rightarrow}$ .
- √ Pamięć, do której jest sumowane, widoczna jest krótko na wskaźniku.
- ➔ Ciężar postawić ponownie na pomoście wagowym.
- " Wartość ciężaru widoczna jest na wskaźniku.
- $\rightarrow$  Przycisnąć przycisk  $\odot$   $\leftrightarrow$ .
- √ Pamięć, do której jest sumowane, widoczna jest krótko na wskaźniku.
- ➔ Ciężar postawić ponownie na pomoście wagowym.
- " Warość ciężaru widoczna jest na wskaźniku.
- $\rightarrow$  W zależności od potrzeb określić nową nazwę pamięci (np.  $\binom{?}{'}$  dla "Pamięć 2").
- $\rightarrow$  Przycisnąć przycisk  $\odot$   $\leftrightarrow$ .
- √ Pamięć, do której jest sumowane, widoczna jest krótko na wskaźniku.

## <span id="page-26-3"></span>**5.6.2 Podgląd pamięci sumy**

- $\rightarrow$  Przycisnąć przycisk  $\Omega$  a potem przycisk  $\Theta$   $\rightarrow$ .
- " Numer pamięci i wartości w niej zawarte widoczne są na wskaźniku.

**lub**

- $\rightarrow$  Podać nazwe pamieci (np.  $\circled{1}$  dla "Pamieć 1").
- $\rightarrow$  Przycisnąć przycisk  $\Omega$  a potem przycisk  $\Omega$   $\rightarrow$ .
- " Numer pamięci i wartości w niej zawarte widoczne są na wskaźniku.

#### <span id="page-26-4"></span>**5.6.3 Wydruk sumy końcowej**

Przy podłączonej drukarce oraz odpowiedniej konfiguracji miernika:

- → Przecisnąć na okres 3 sekund przycisk  $\odot$   $\circ$
- " Wydruk sumy końcowej wraz ze wszystkimi pozycjami, sumami poszczegÛlnych pamięci oraz sumy całkowitej zostaje wydrukowany.

## <span id="page-28-1"></span><span id="page-28-0"></span>**6.1 Uruchomienie wydruku**

- ➔ Postawić ciężar na pomoście wagowym.
- $\rightarrow$  Uruchomić wydruk za pomocą przycisku  $(F)$   $\odot$ .
- → W zależności od konfiguracji miernika podać przeznaczone do wydruku znaki dodatkowe.
- $\checkmark$  Następuje wydruk

Wydrukowane dane są uzależnione od konfiguracji miernika i użytych funkcji. Tak więc Netto i Tara są wydrukowywane jedynie wtedy, gdy tara została podana, ilość sztuk jedynie wtedy, gdy funkcja liczenia została uaktywniona.

## <span id="page-28-2"></span>**6.2 Uruchomienie wydruku końcowego**

W trybie pracy sumowania może zostać wydrukowany wydruk sumy końcowej.

- ➔ Postawić ciężar na pomoście wagowym.
- $\rightarrow$  Uruchomić wydruk za pomocą przycisku  $(F)$  (przycisk trzy sekundy przetrzymać).
- → W zależności od konfiguracji miernika podać przeznaczone do wydruku znaki dodatkowe.
- $\checkmark$  Następuje wydruk

# <span id="page-29-0"></span>**6.3 Przykłady wydruków**

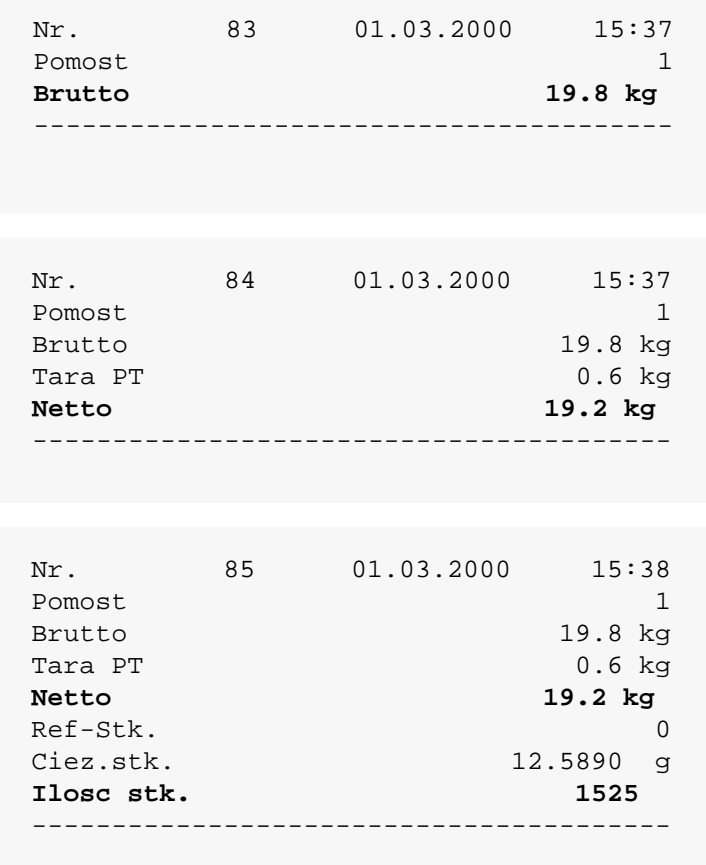